## $-1 -$

**Funktion der Aufrüstung/ benötigtes Werkzeug & Material** ----------------------------------------

**Der Einbau der 64K RAM-Erweiterung in Ihren Computer erfolgt durch den Austausch der im Gerät vorhandenen 16K-RAM's durch die neueren 64K-Chips. Da zwei zusätzliche Adressen an die RAM's geführt und die -5 und +12 V Spannungen entfernt werden müssen, sind Unterbrechungen an Leiterbahnen sowie das Herstellen einiger neuer Verbindungen nötig.**

**An Werkzeug und Material brauchen Sie dazu außer einem Kreuzschlitzschraubenzieher zum öffnen des Gerätes einen kleinen Seitenschneider, ein Messer oder einen kleinen stabilen Schraubenzieher o. ä. zum Trennen der Leiterbahnen und natürlich einen Feinlötkolben, Lötzinn und dünnen isolierten Schaltdraht.**

**Außerdem sollten Sie über Erfahrungen im Löten und im Umgang mit MQS-Bausteinen verfügen (statische Aufladung vermeiden).**

**Sollten Sie nach dem Durchlesen der Anleitung unsicher sein, so lassen Sie den Einbau besser bei Ihrem Händler vornehmen - eine falsch gezogene Verbindung, eine unsaubere Unterbrechung oder ein falsches Einstecken der RAM \*s oder von Verbindungskabeln kann zu schwerwiegenden Beschädigungen einzelner Bausteine oder des Gerätes führen.**

**Falls nach dem Einbau Schwierigkeiten auftreten, so überprüfen Sie anhand der Anleitung nochmals Schritt für Schritt den gesamten Umbau. Sollten Sie keinen Fehler finden, so bitten Sie eine andere Person um Hilfe; leicht übersieht man einen einmal**

**Kommen Sie auch dann nicht weiter, so konsultieren Sie bitte Ihren Händler.**

**Einbauanleitung:**

(Bitte zuerst vollständig durchlesen:)

**übergangenen Fehler wieder und wieder! \***

- 1. Trennen Sie alle Verbindungen zum Gerät und öffnen Sie es, wie in Zeichnung 1 zu sehen. Zum Abheben des Oberteils ist evtl, ein leichtes Verkanten desselben notwendig. Achten Sie besonders auf den RESET- und VIDEO-CUT Knopf an der Rückseite, sowie auf die Pegelanzeige (GENIE I).
- 2. Der nächste Schritt ist der Ausbau der Tastaturplatine (Zeichnung 2) und das Lösen der Steckverbindungen 1 - 3 (Pfeile). Achten Sie dabei darauf, daß die Lötstellen zwischen Flachkabel und Platine nicht unnötig belastet werden (Bruchgefahr).
- 3. Nun können Sie die (linke) CPU-Platine aus dem Gerät nehmen (3 Schrauben) und laut Zeichnung 3 die alten RAM's aus den Fassungen heben, den Kanlensator € 17 (braune Keramik-Scheibe) abkneifen und die Verbindung von Pin 6 nach Pin 11 des Brückenfeldes X2 entfernen (Bild 2). Dabei kann es sich, je nach Platinenversion, um einen Draht oder eine Leiterbahn handeln. Damit sine die Modifikationen auf der Platinenoberseite abgeschlossen.

 $\frac{1}{2}$ 

*/\*

- **4. Auf der Platinenunterseite sind zunächst vier Leiterbahnen zu durchtrennen (Bild 1, Pfeile). Der Verlauf einzelner Leiterbahnen kann je nach Platinenversion etwas anders aussehen, die Trennstellen sind jedoch gleich. Pfeil 3 deutet auf die Leiterbahn zwischen Pin 9 von RAM 6 und einer größeren Fläche, Pfeil 4 zeigt auf die (dreieckige) Bahn zwischen Pin 9 RAM 8 und einer breiten (5 V) Leiterbahn.**
- **5. Sodann sind die 6 auf dem Bild deutlich sichtbaren Leitungen zu ziehen. Außerdem muß die oben genannte 5-V-Leiterbahn mit Pin 8 des RAM 8 verbunden werden (Lötbrflcke unterhalb Pfeil 4). Je nach Platinenversion können auch hier kleine Unterschiede im Leiterbahnverlauf vorhanden sein, maßgebend sind daher immer die Anschlußpunkte, sie liegen in allen Fällen gleich.**
- **6. Wenn Sie alle Trennstellen und die neuen Verbindungen noch**mals ubeiprüft haben, drehen Sie die Piatine wieder um. Füh**ren Sie durch Berühren des großen Spannungsreglers einen sicheren Potentialausgleich zwischen sich und der Platine herbei. Dann können Sie gefahrlos die neuen RAM1s in die Fassungen stecken, die Kennkerben weisen - wie bei allen IC's der Platine - nach links.**
- **7. Nachdem Sie sich vergewissert haben, daß alle "Beinchen" der Speicherchips richtig in den Fassungen stecken (Achtung auf evtl, unter das IC gebogene Pins) und kein Chip verkehrt herum in der Fassung sitzt, können Sie die CPU-Platine wieder in's Genie einbauen.**
- **8. Zuletzt stecken Sie das Flachkabel der Interfaceplatine und das Netzteilkabel wieder auf, wobei Sie bei ersterem besonders sorgfältig Vorgehen müssen, da\*eine falsche Verbindung oder ein Kurzschluß an dieser Stelle zu schwerwiegenden Defekten führen kann.**
- **9. Nach provisorischer Montage der Tastatur sollten Sie nun die Funktionsfähigkeit der Erweiterung testen: Nach dem Einschalten muß - wie gev'ohnt - "READY?" erscheinen; die Pause zwischen <NEW LINE> uni der Ausgabe "READY" dauert nun etwas länger und ?MEM <NEW LiNIE> sollte** 48 340 **ergeben.** Der Zusammenbal das Gerätes erfolgt gemäß Zeichnung 1 in umgekehrter 'veihenfolse Delces S' hitte baim "of steen **des Gehäuses u.,t den Pegelregler (GENIE I) und die hinteren Knöpfe.**

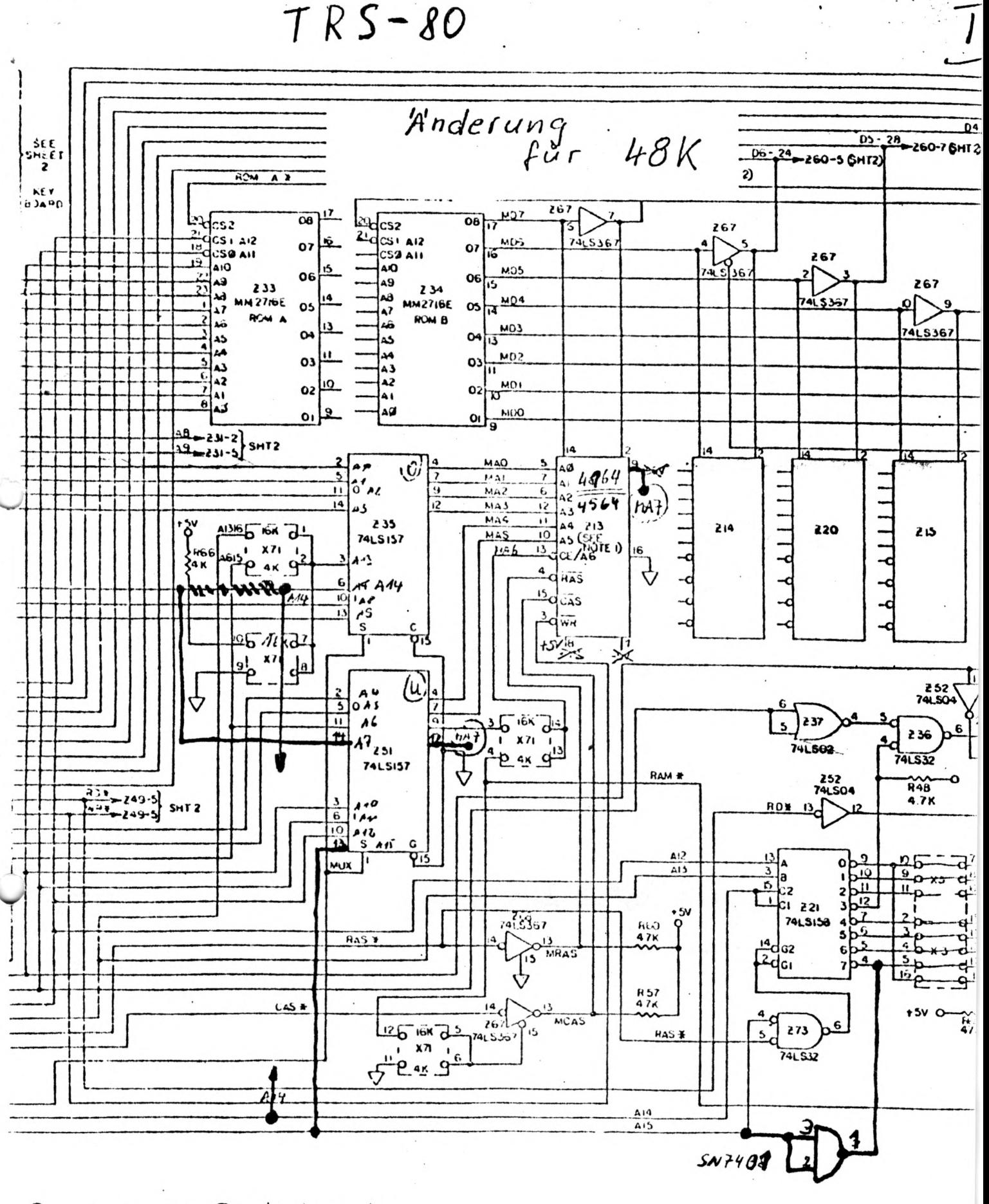

 $P_{1}$ u vou allen RAM's freikratzen  $\overline{A}$ 8  $erhaHeu + SV$ freilegen u. mit Pin 12 von 251 verbinden 4 Lesterbahn zu Pin b von 235 treunen, Pin 6 mit Pin 1 von 221 verbinden IC 2438 auf Z21 setzen, Pin 3+2 mit Pin 4 von 273 und Pin Ulmit Pin 4 von 221 verb.

Pin 13 von 251 mit Pin4 von 273 verbinden.

## **AUSBAU DER TASTATURPLATINE**

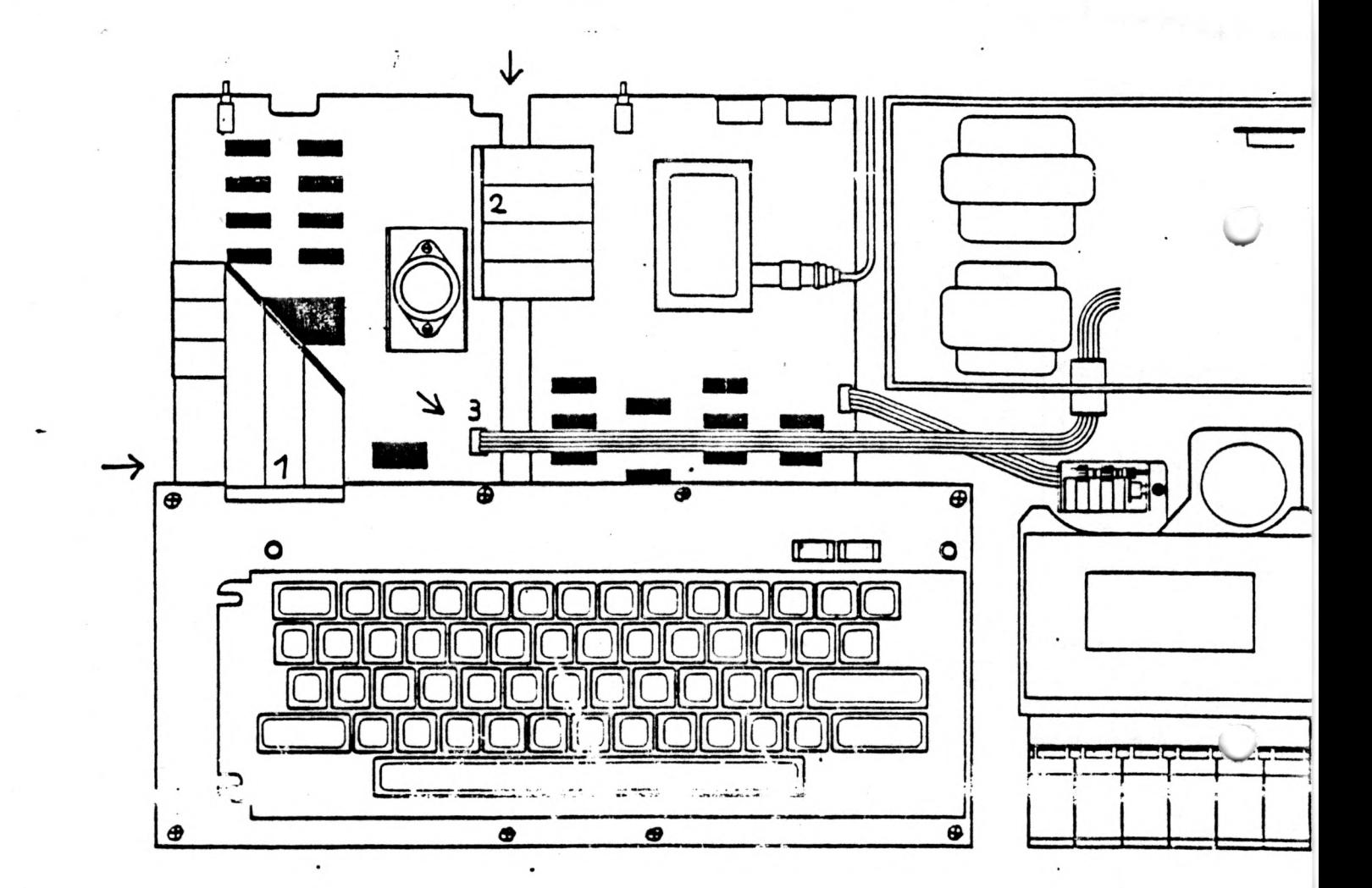

Zum Ausbau der Tastaturplatine sind die mit *" Q '* gekennzeichneten Schrauben zu lösen. Sodann ist die Platine herauszuheben und die Kabelverbindung an der Tastaturplatine vorsichtig zu lösen. Bitte achten Sie darauf, daß das Flachkabel nicht unnötig belastet wird (Bruchgefahr der Lötungen auf der CPU-Platine).

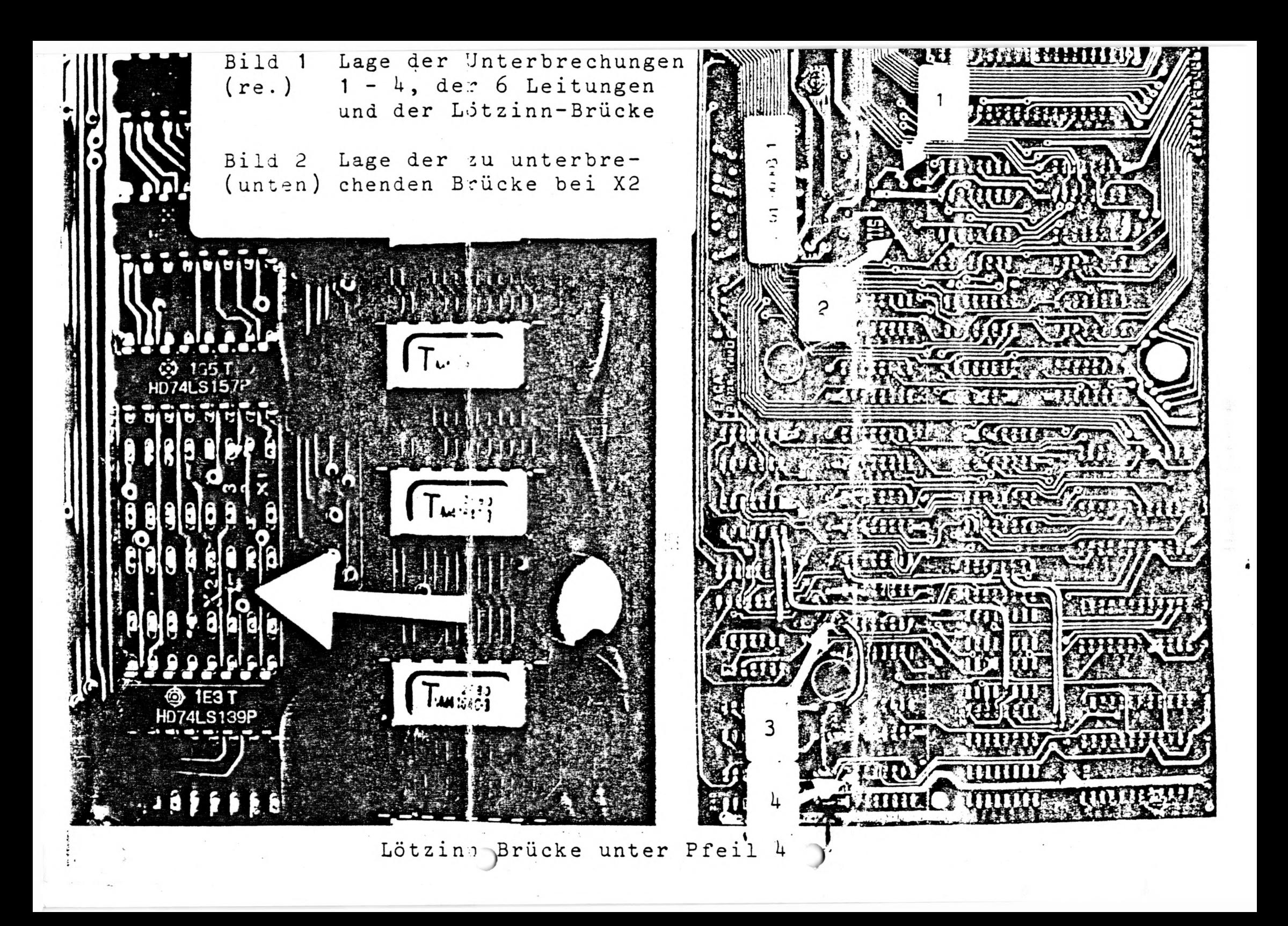

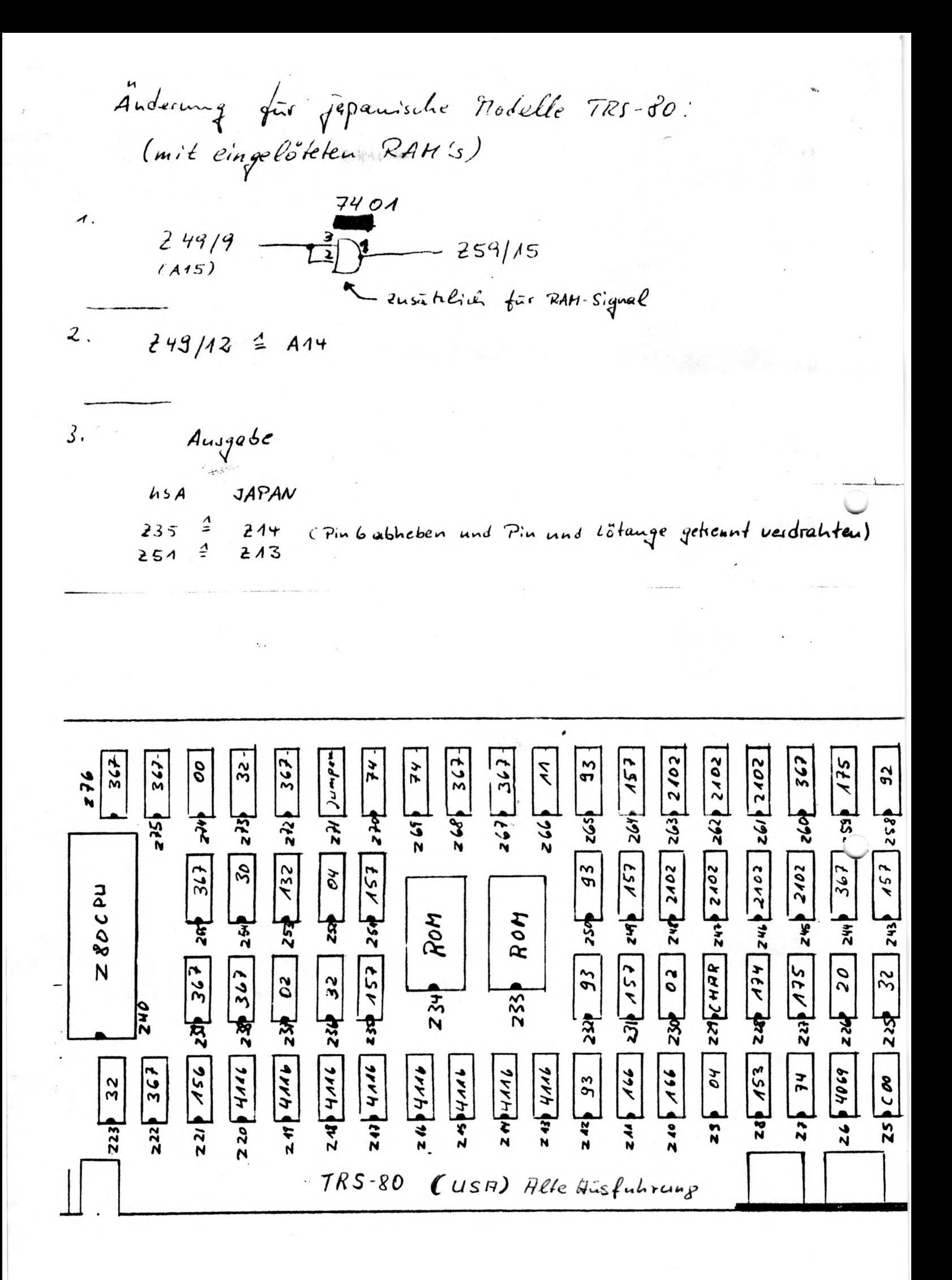

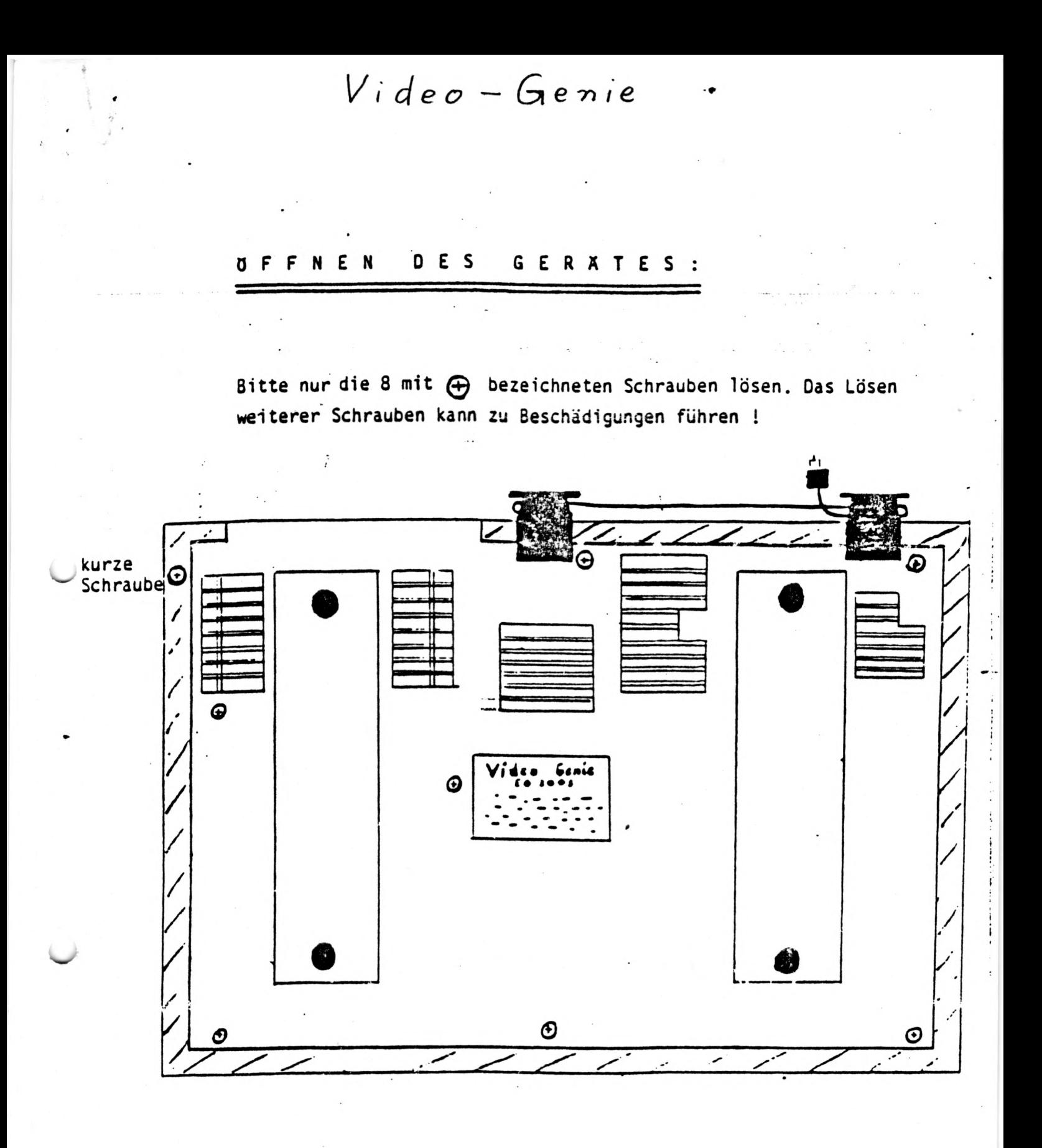

Bitte beachten Sie beim Zusammenbau, daß Schrauben nur in die bezeichneten Löcher eingearent werden. Das versuchsweise Eindrehen von Schrauben in ungeeignete Löcher kann zu Beschädigung der Platinen führen.

Die kurze Schraube unbedingt wieder in das bezeichnete Loch drehen !!!

Video-Genie

## CPU BOARD LAYOUT DIAGRAM

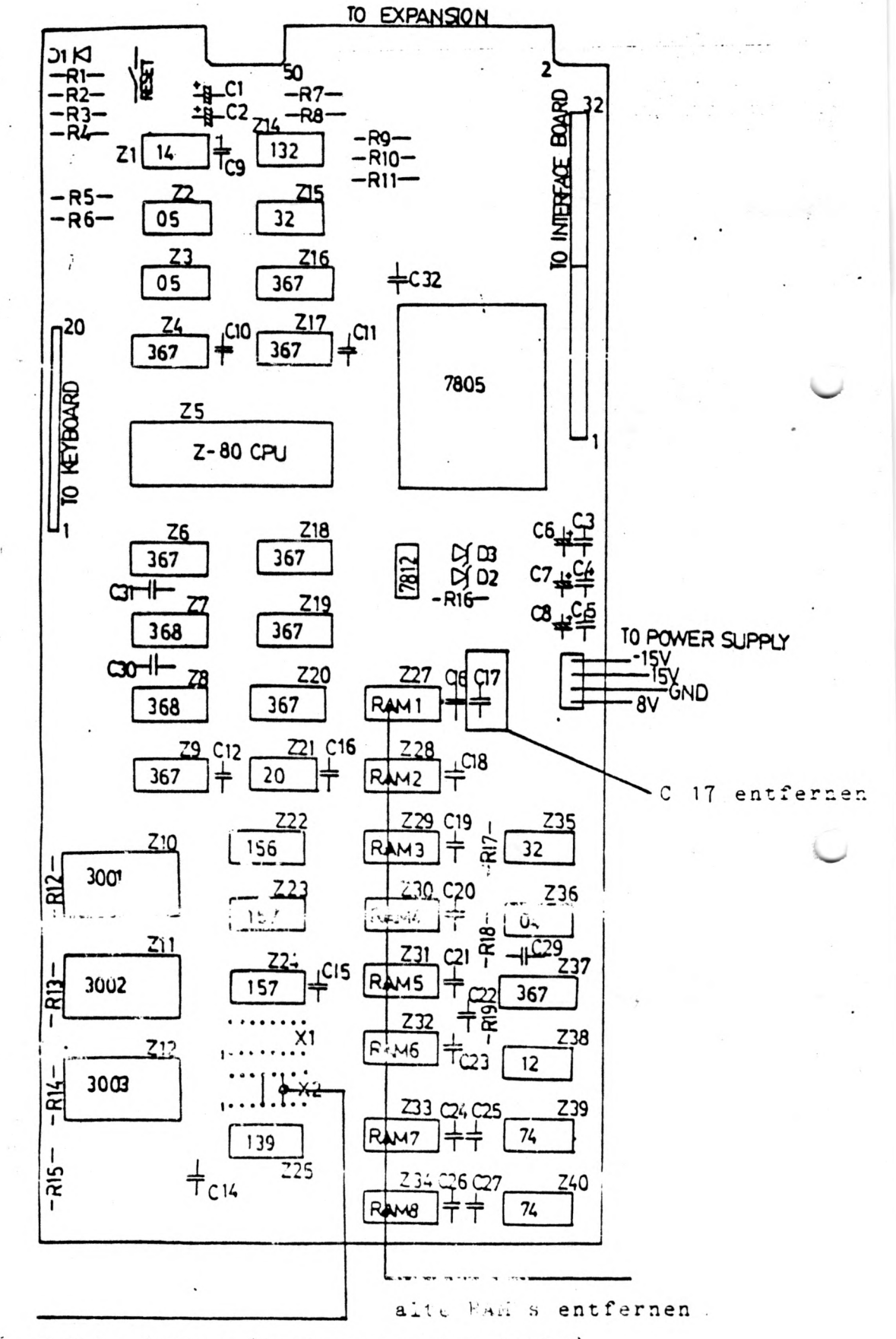

Brücke öffnen (Leiterbahn oder Draht)